## **30.6 Steuern der E/A in LT und EX-Modulen**

## **30.6.1 Einleitung**

Wenn ein EX-Modul in der LT installiert wird, können außer Standardeingaben- und ausgaben analoge E/A und Temperatur-Eingaben (Thermokoppler und Pt 100) ausgeführt werden.

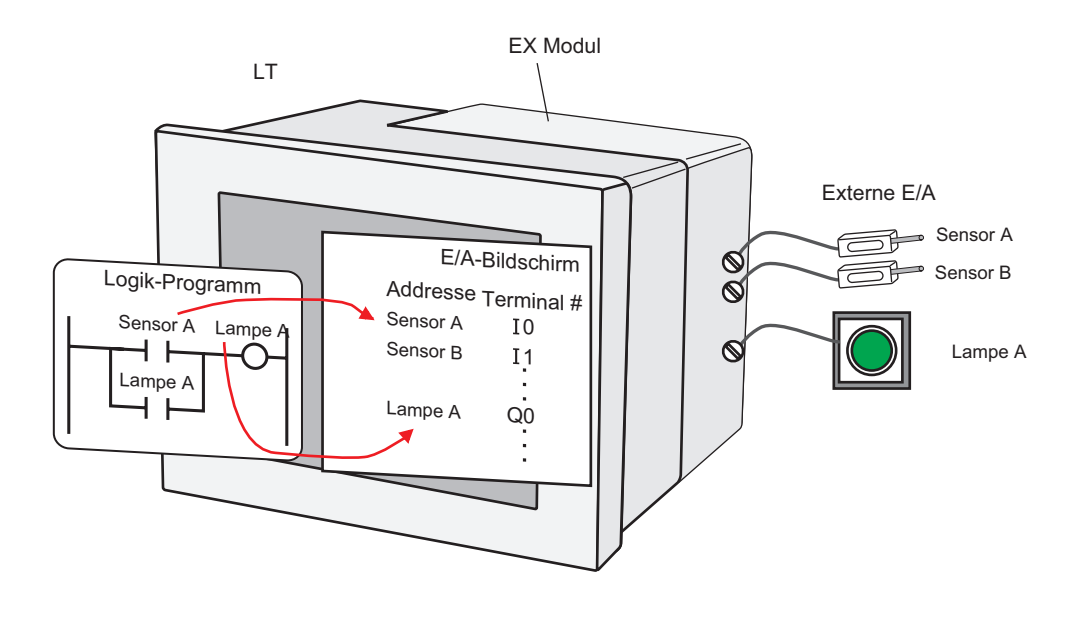

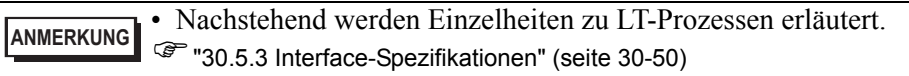

## **EX-Module: Modelle und Funktionen**

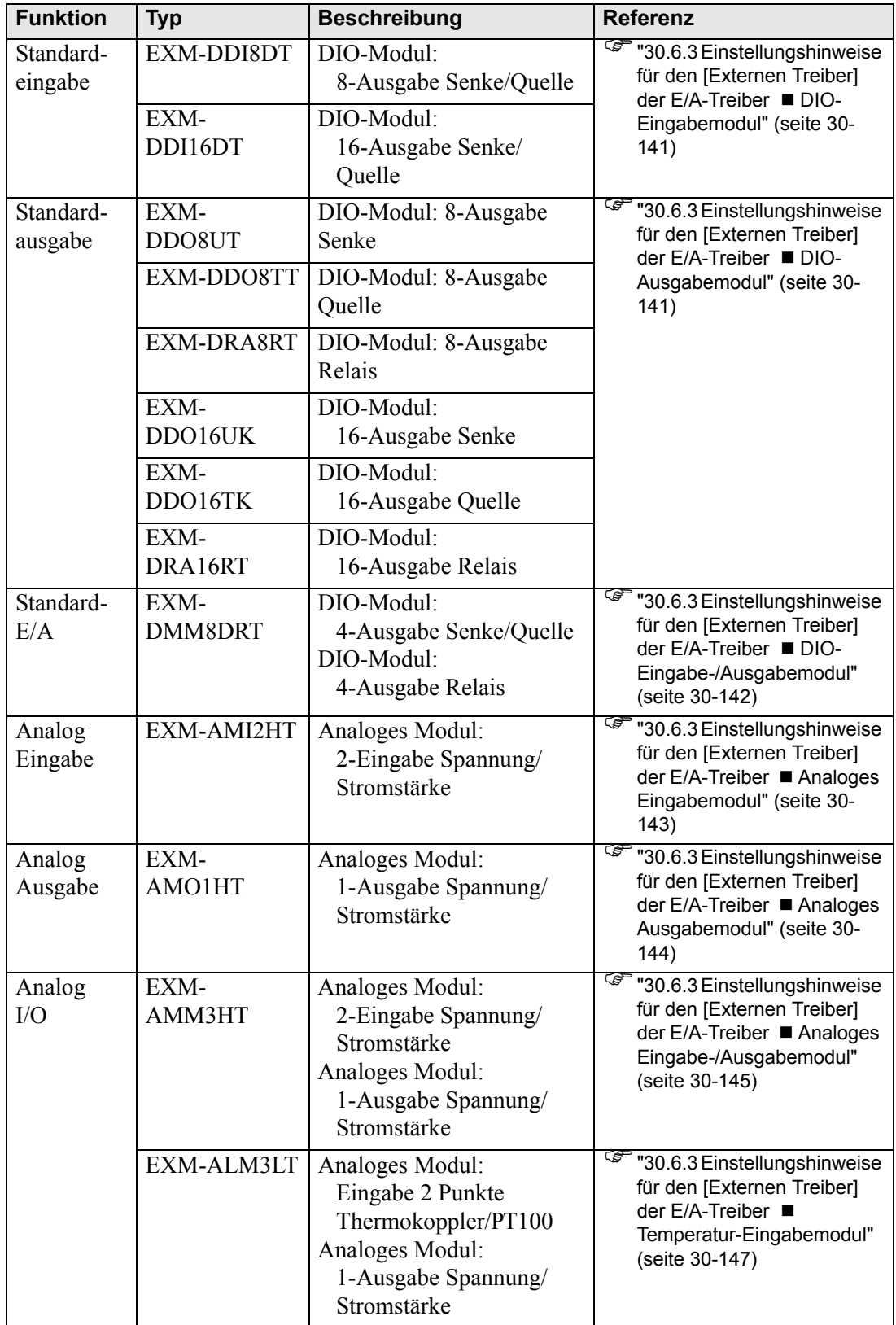

## **30.6.2 Einrichtungsverfahren**

Die Einstellungen für das EX-Modul werden wie folgt festgelegt.

1 Wählen Sie vom Fenster-Bildschirm [Systemeinstellungen] den [E/A-Treiber] aus, um den Arbeitsbereich zu aktualisieren und klicken auf die Registerkarte [Externer Treiber].

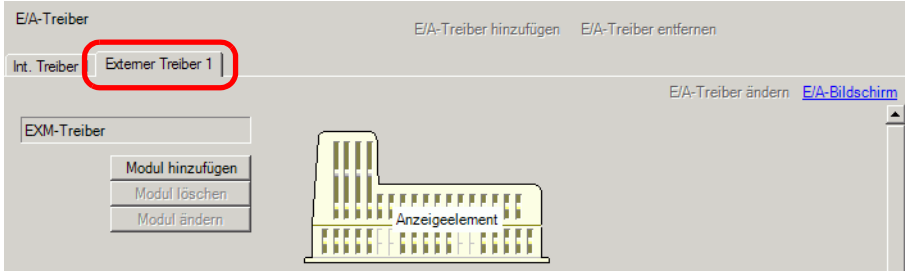

2 Klicken Sie auf [Modul hinzufügen], um das Dialogfeld [Modul-Einzelheiten] anzuzeigen. Legen Sie den EX-Modultyp fest, und klicken Sie auf [OK].

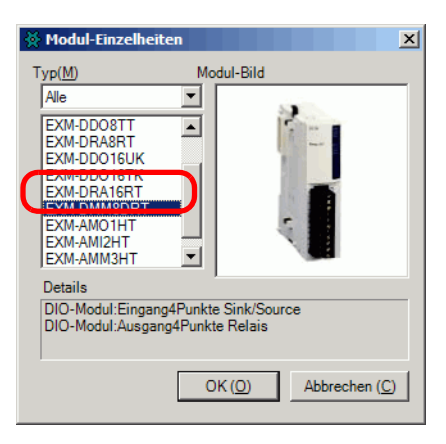

3 Die modulspezifischen Einstellungen werden angezeigt. Weitere Informationen finden Sie in der Einstellungsanleitung.

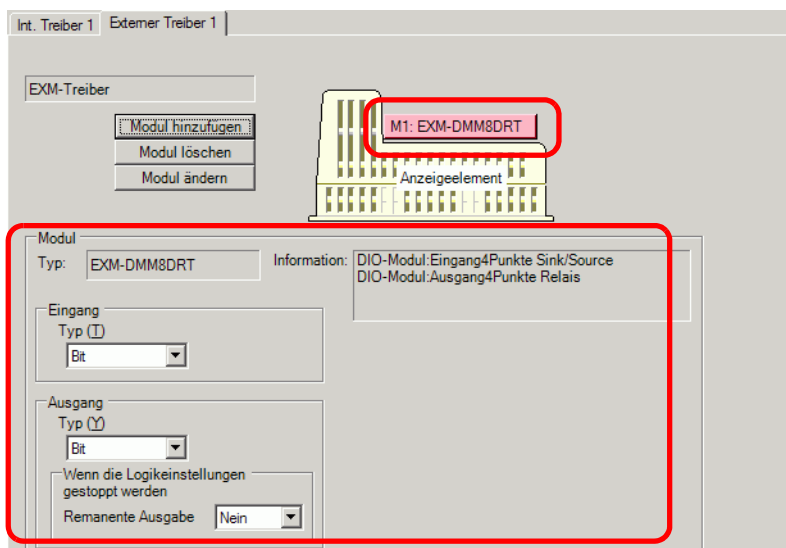

4 Um Module hinzuzufügen, zu ändern oder zu löschen, klicken Sie auf das Modul und dann auf eine der unten markierten Schaltflächen.

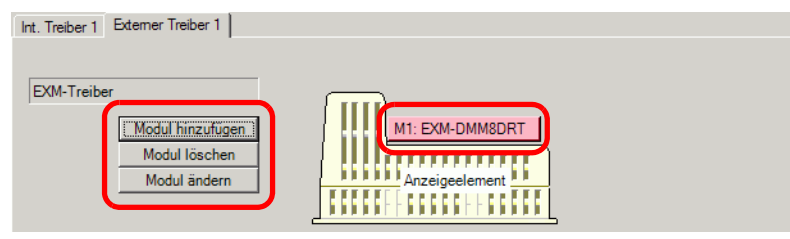

**ANMERKUNG** • Für die LT-3200 Series können bis zu zwei Einheiten, oder drei Einheiten für die LT-3300 Series hinzugefügt werden.

## **30.6.3 Einstellungshinweise für den [Externen Treiber] der E/A-Treiber**

Nachstehend werden die detaillierten Einstellungen für jedes Modul beschrieben, das auf der Registerkarte [Externer Treiber] hinzugefügt und auf das vom Fenster-Bildschirm [Systemeinstellungen] im Link [E/A-Treiber] zugegriffen werden kann.

## <span id="page-4-0"></span>**DIO-Eingabemodul**

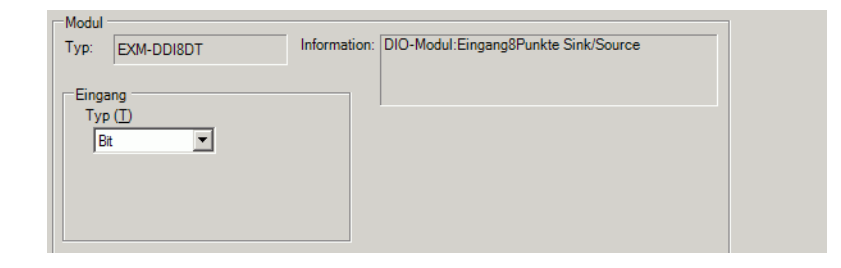

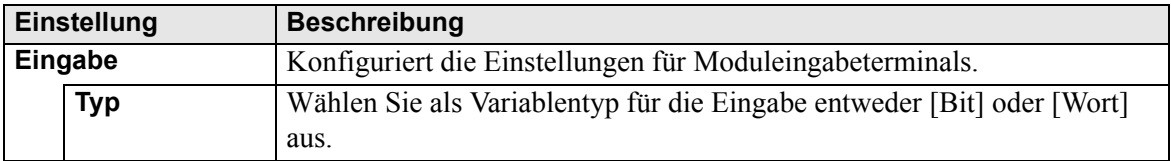

## <span id="page-4-1"></span>**DIO-Ausgabemodul**

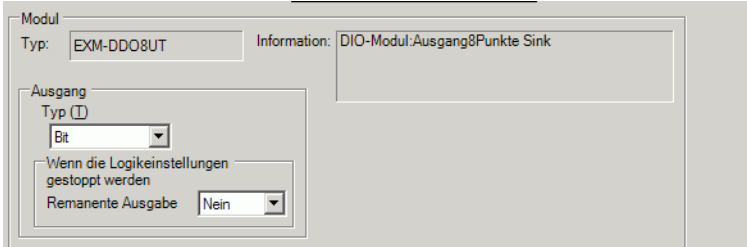

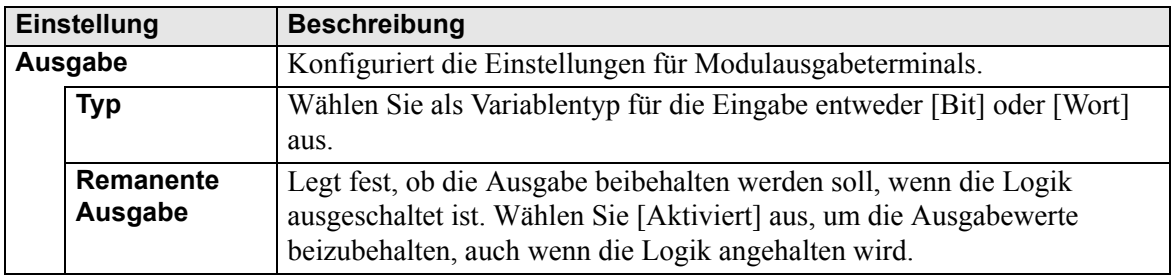

# <span id="page-5-0"></span>**DIO-Eingabe-/Ausgabemodul**

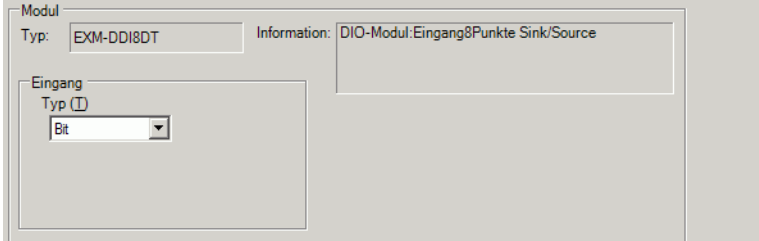

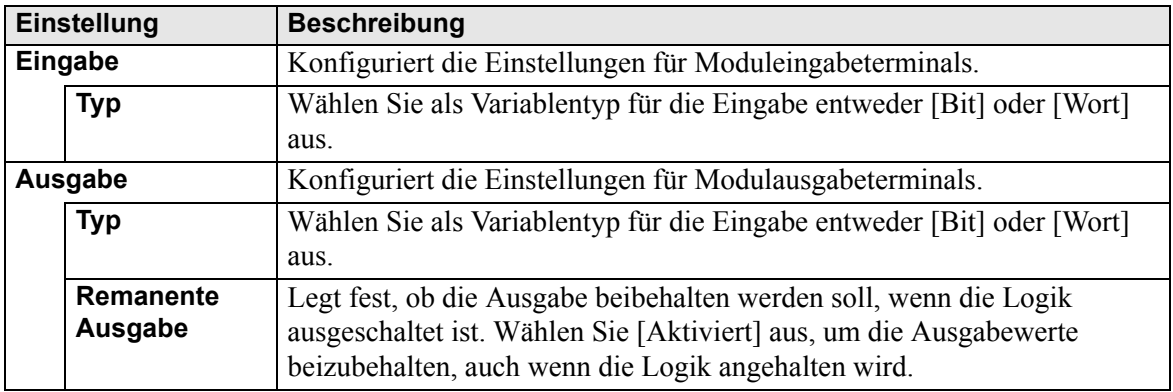

# <span id="page-6-0"></span>**Analoges Eingabemodul**

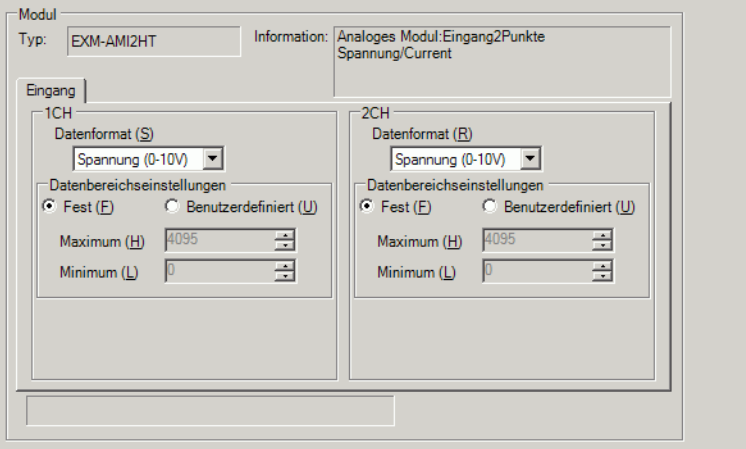

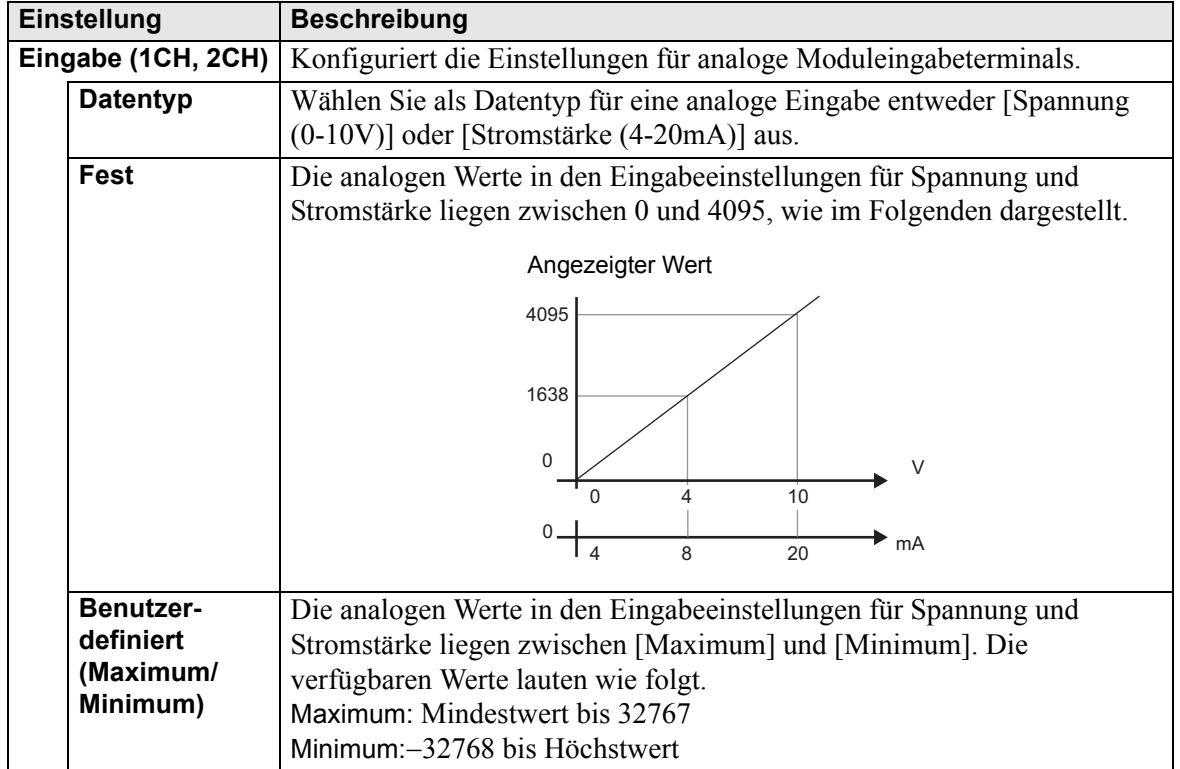

# <span id="page-7-0"></span>**Analoges Ausgabemodul**

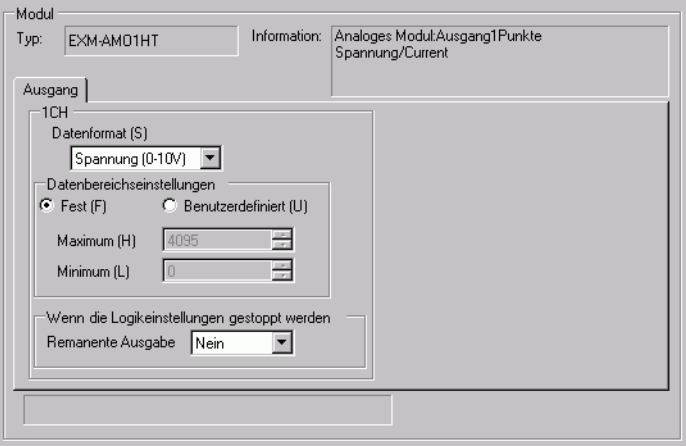

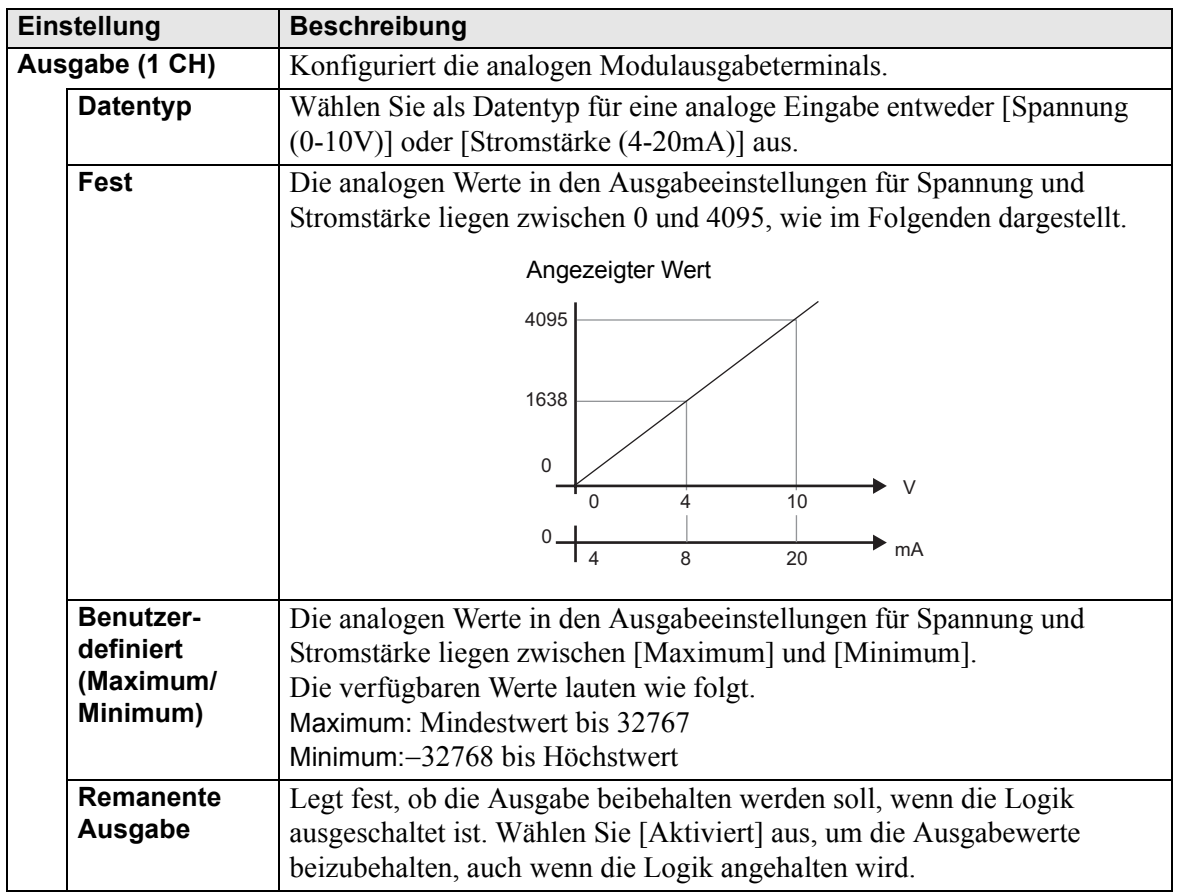

# <span id="page-8-0"></span>**Analoges Eingabe-/Ausgabemodul**

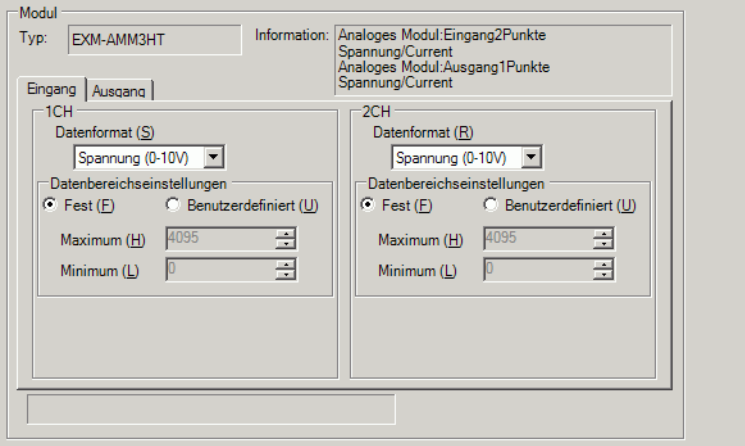

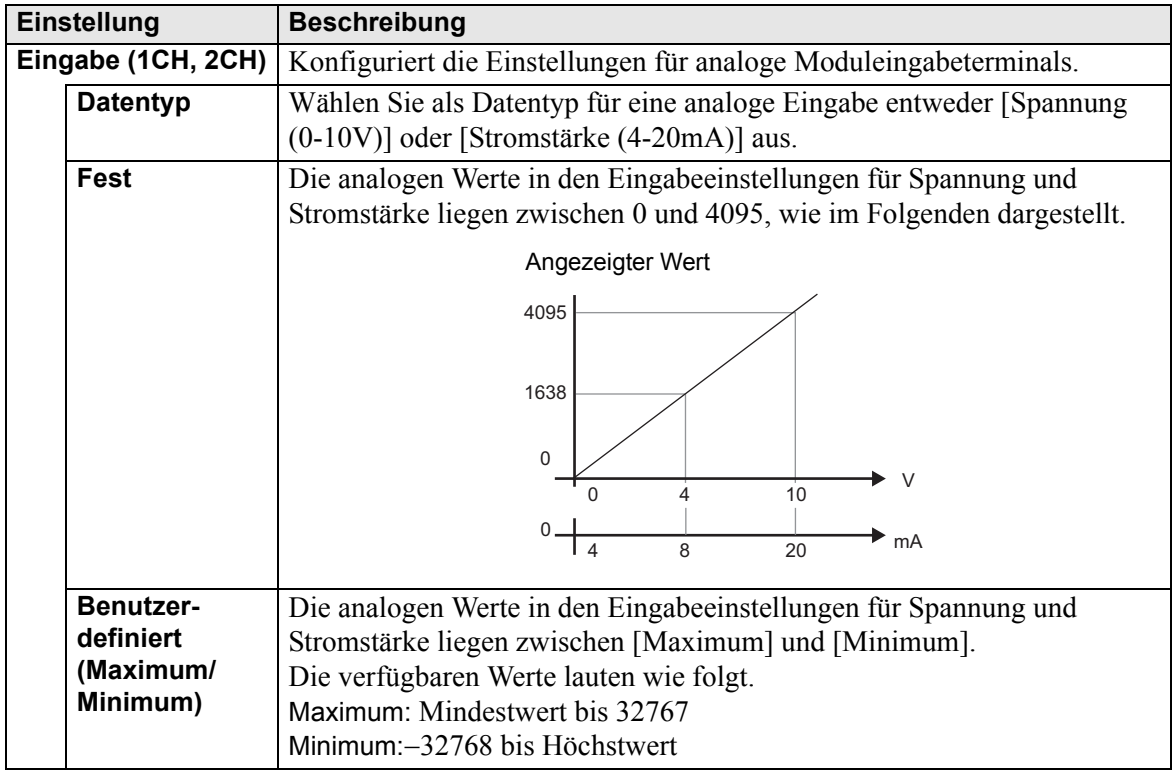

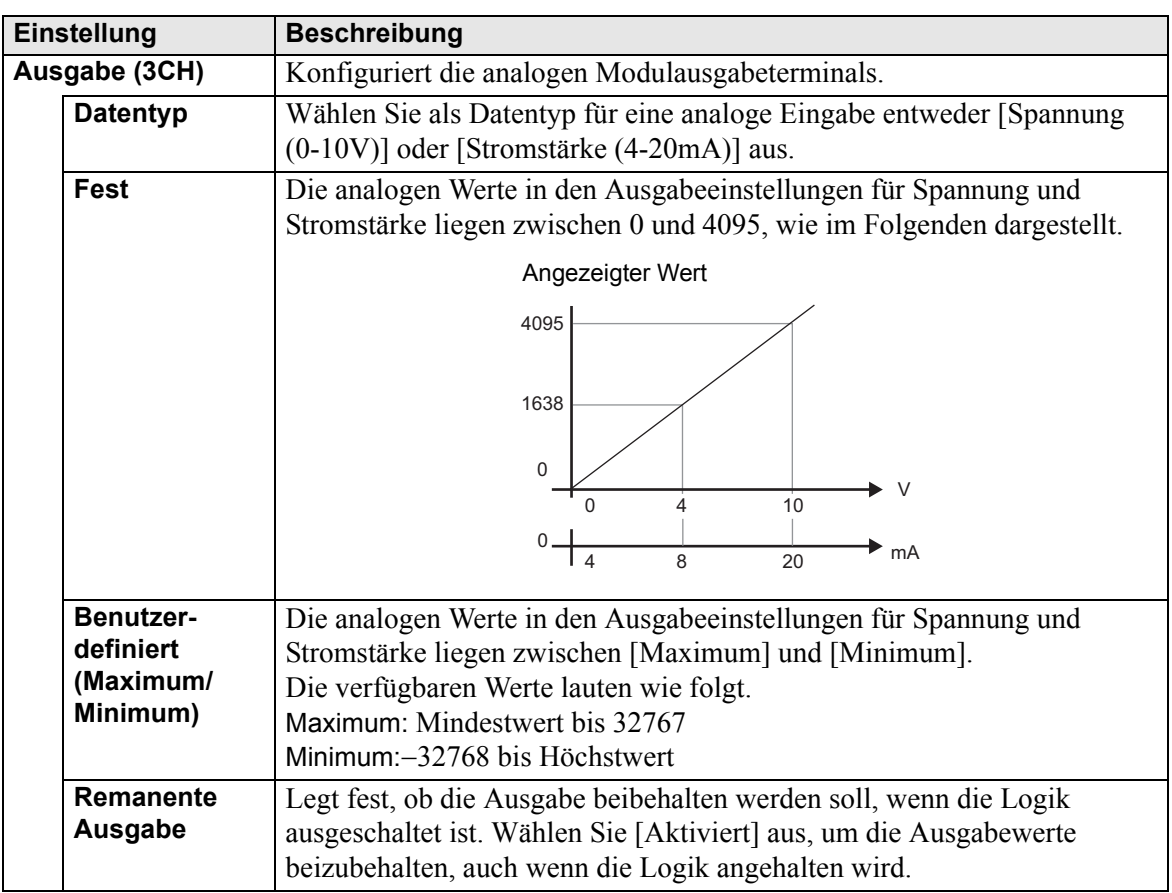

# <span id="page-10-0"></span>**Temperatur-Eingabemodul**

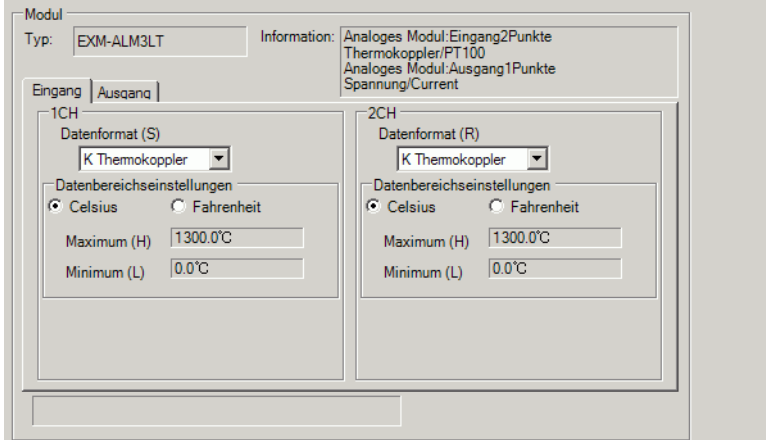

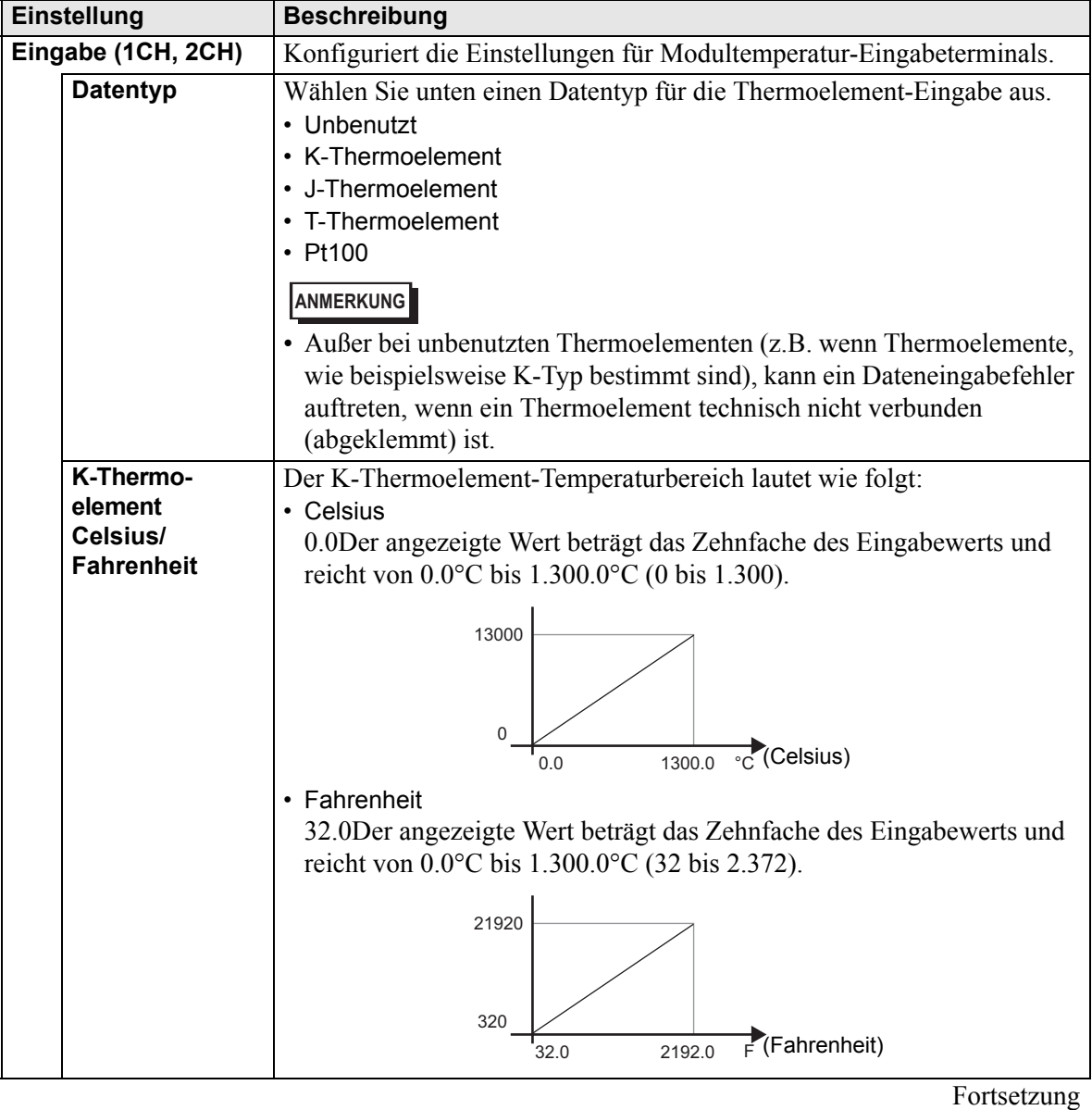

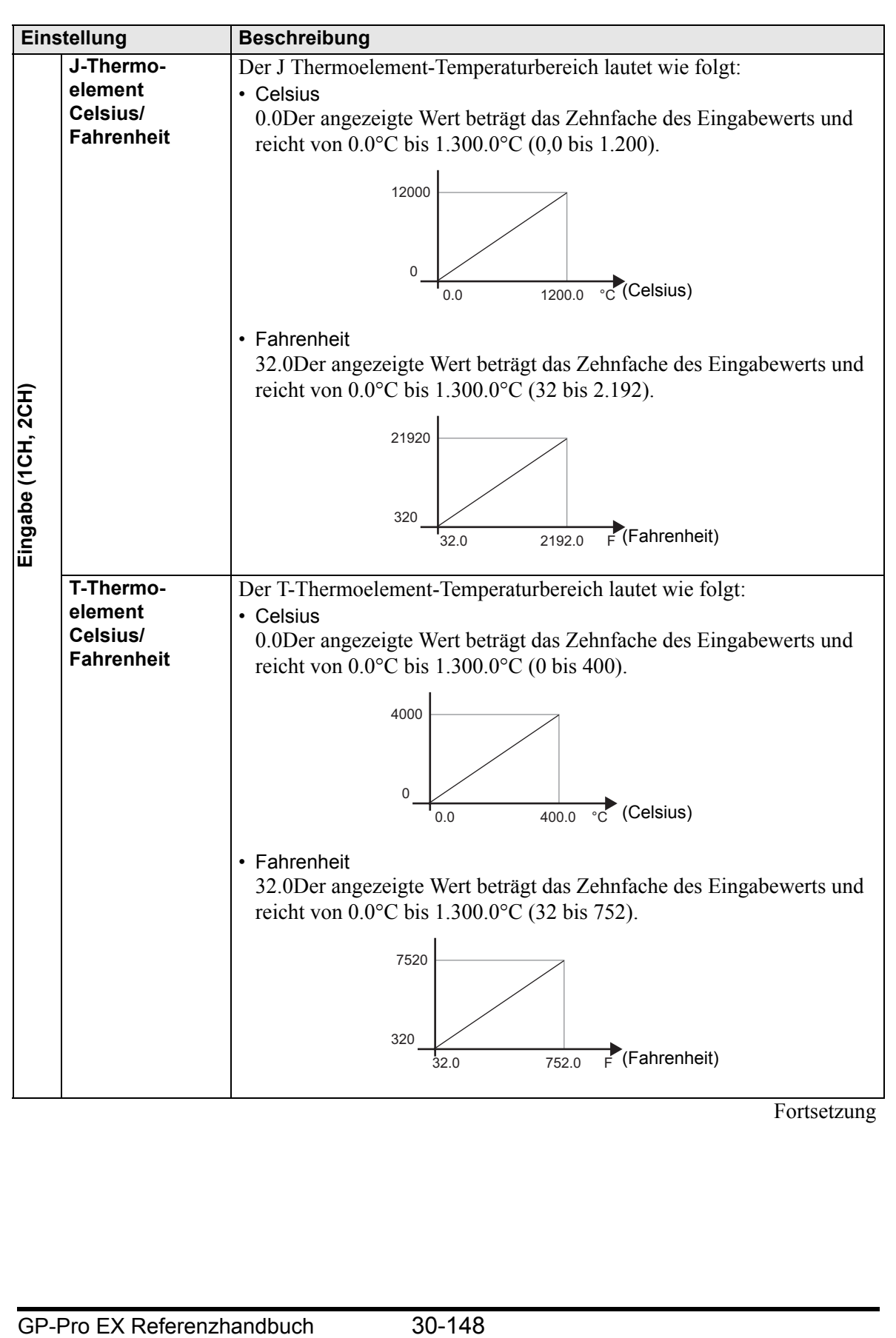

Fortsetzung

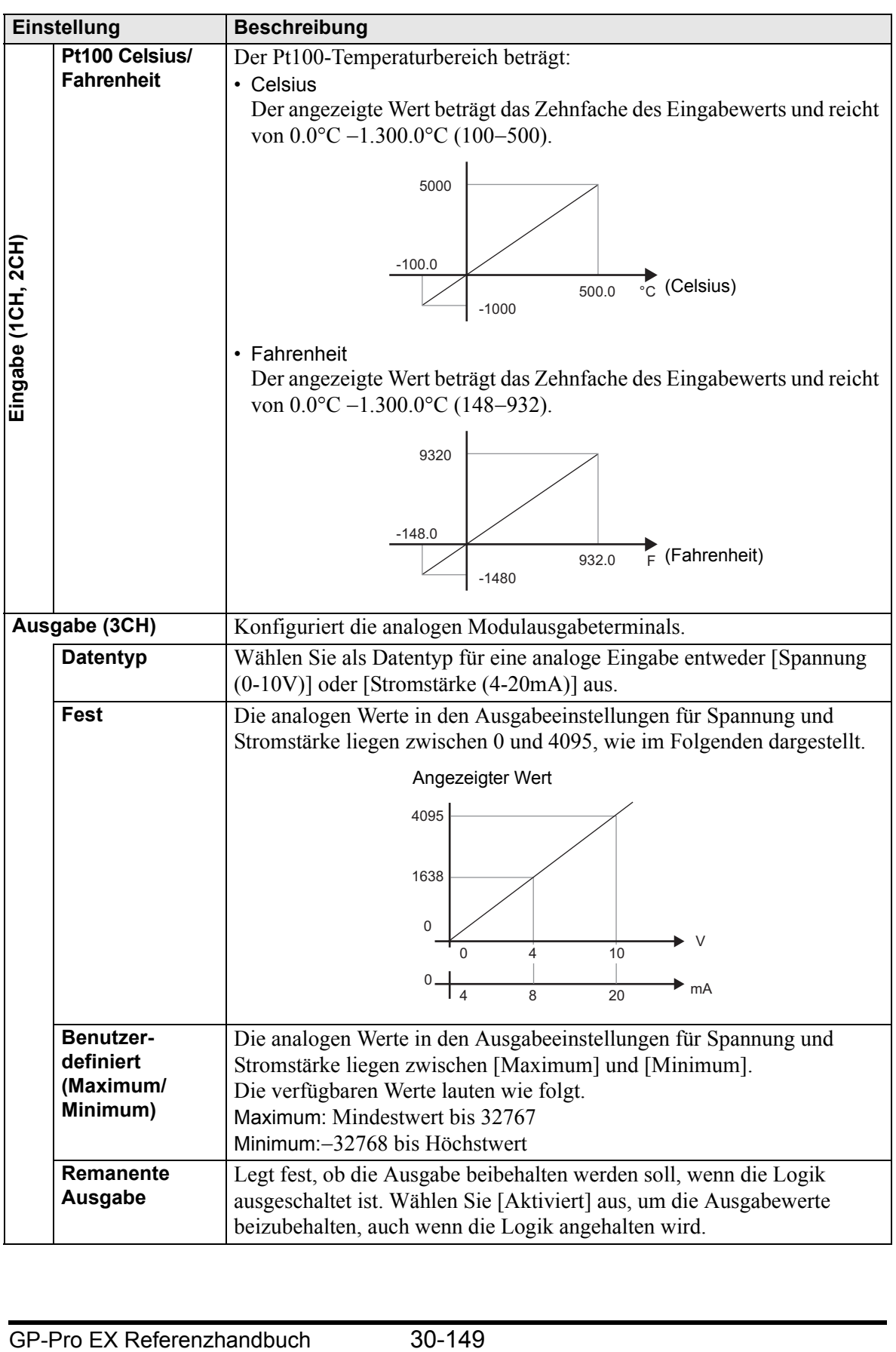

## **30.6.4 Fehler-Informationen**

Die Systemvariable #L\_IOStatus speichert die Fehlerinformationen in den unteren 8 Bits. #L\_IOStatus

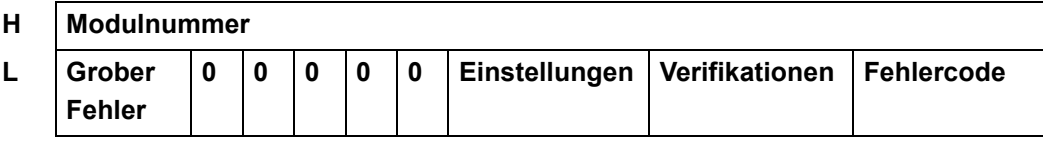

#### Verifikationen

Wenn es sich bei dem E/A-Attribut der angegebenen Einheit um dasselbe handelt wie das der tatsächlich verbundene Einheit aber die Punkte unterschiedlich sind, wird "1" festgelegt.

### **Einstellungen**

Wenn es sich bei dem E/A-Attribut der angegebenen Einheit um dasselbe handelt wie das der tatsächlich verbundene Einheit, wird "1" festgelegt.

### Grober Fehler

Der Wert wird auf "1" gesetzt, wenn ein Fehler auftritt, der das Anhalten der Logik erforderlich macht.

## **Fehlercode**

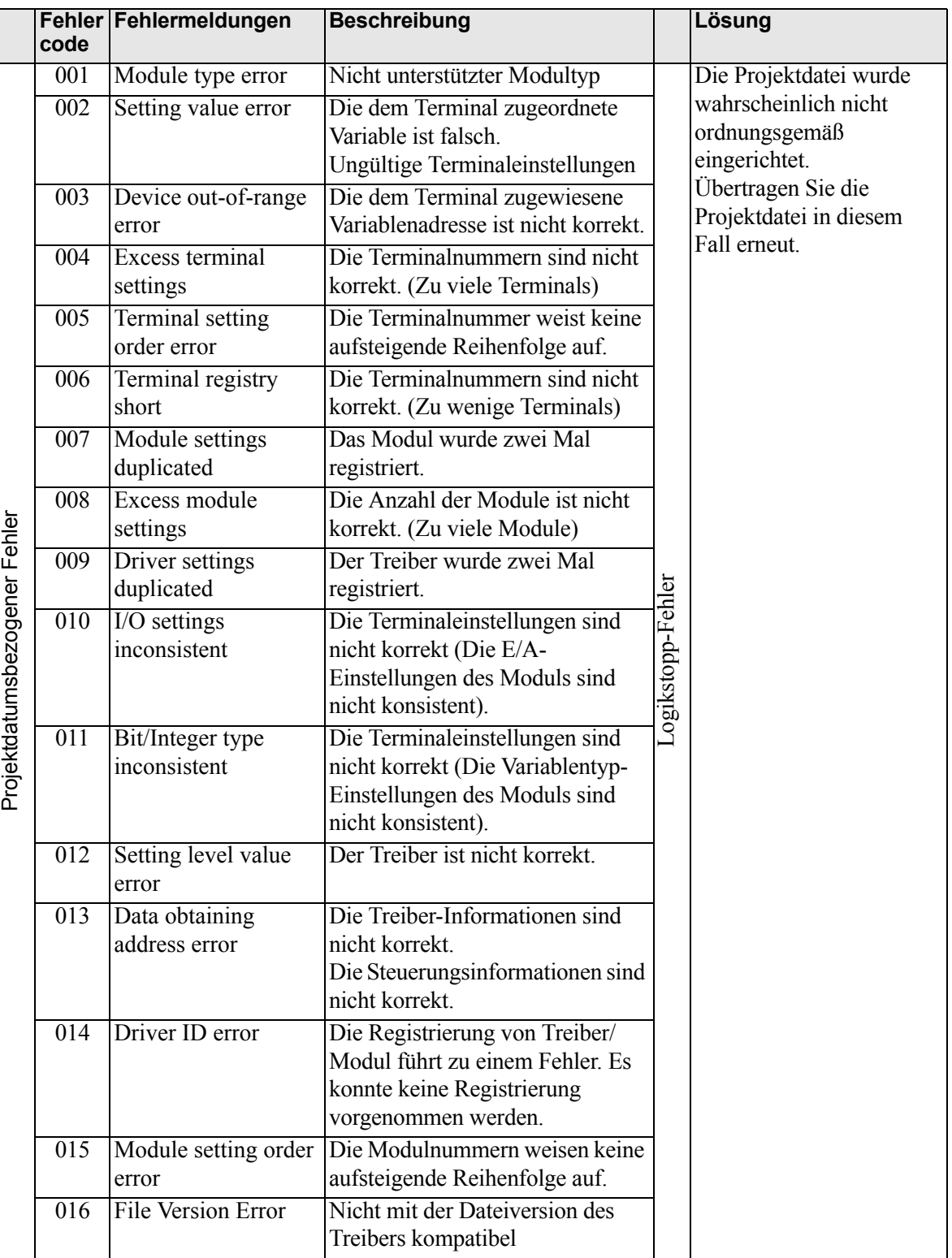

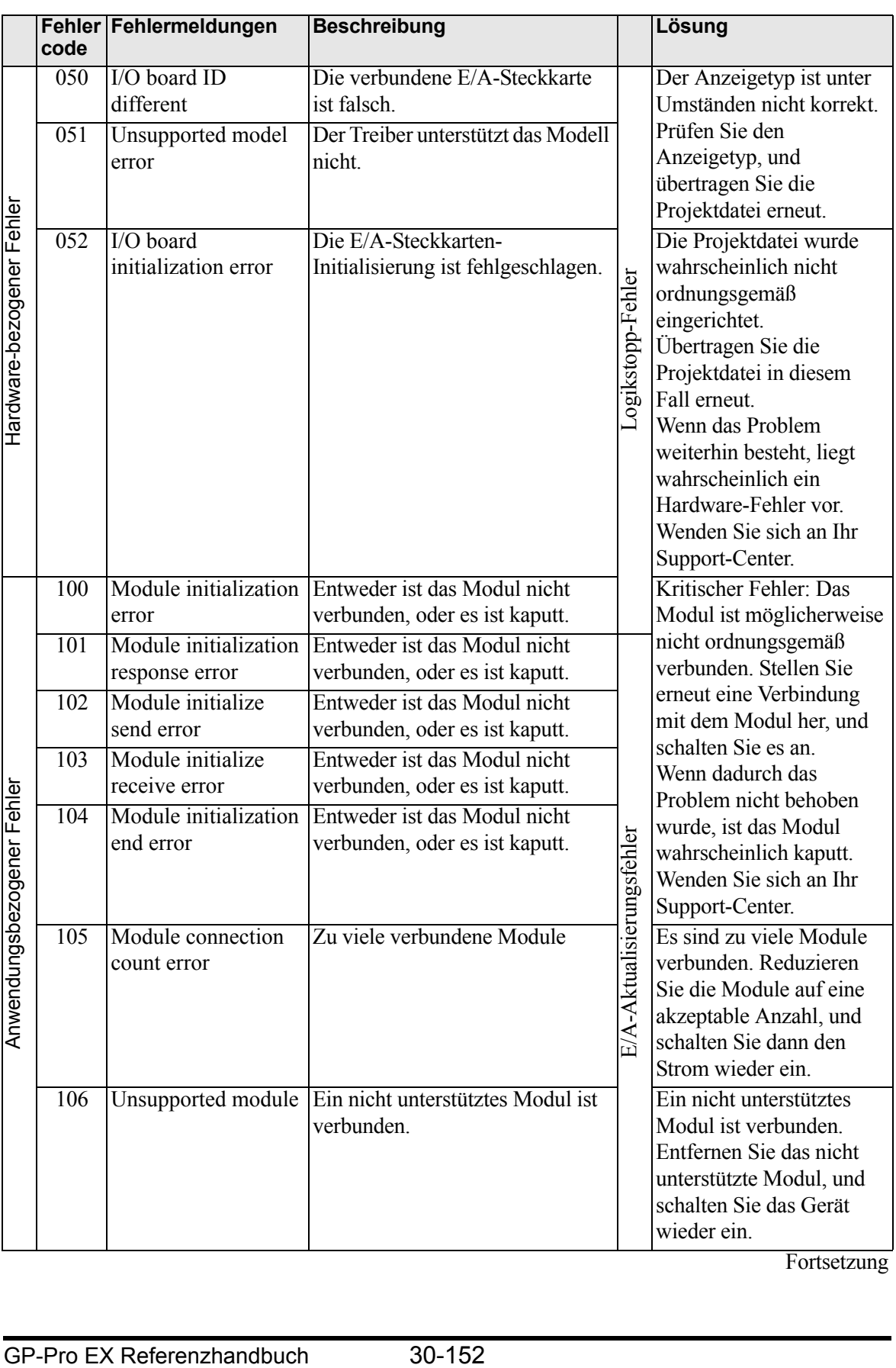

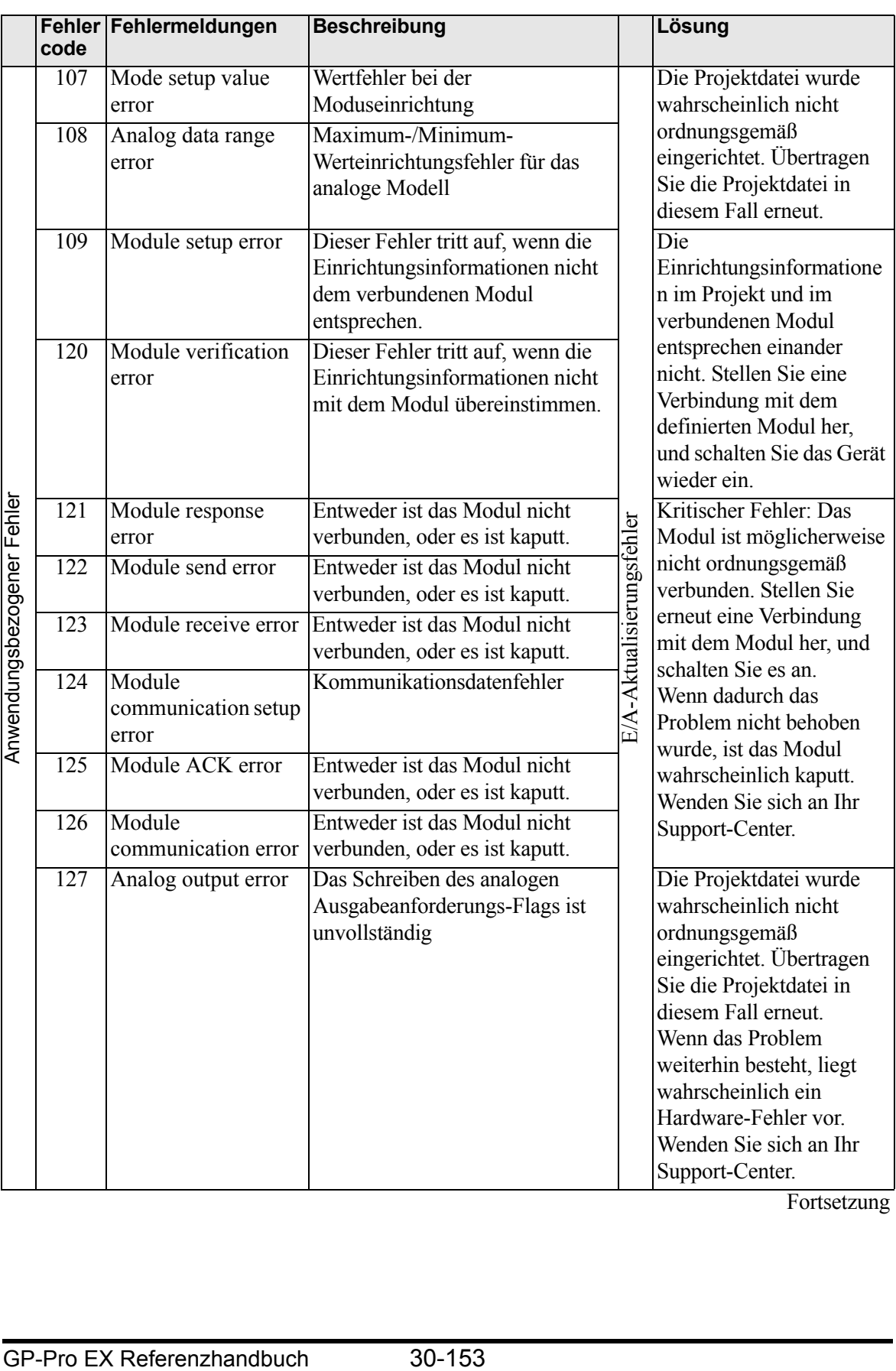

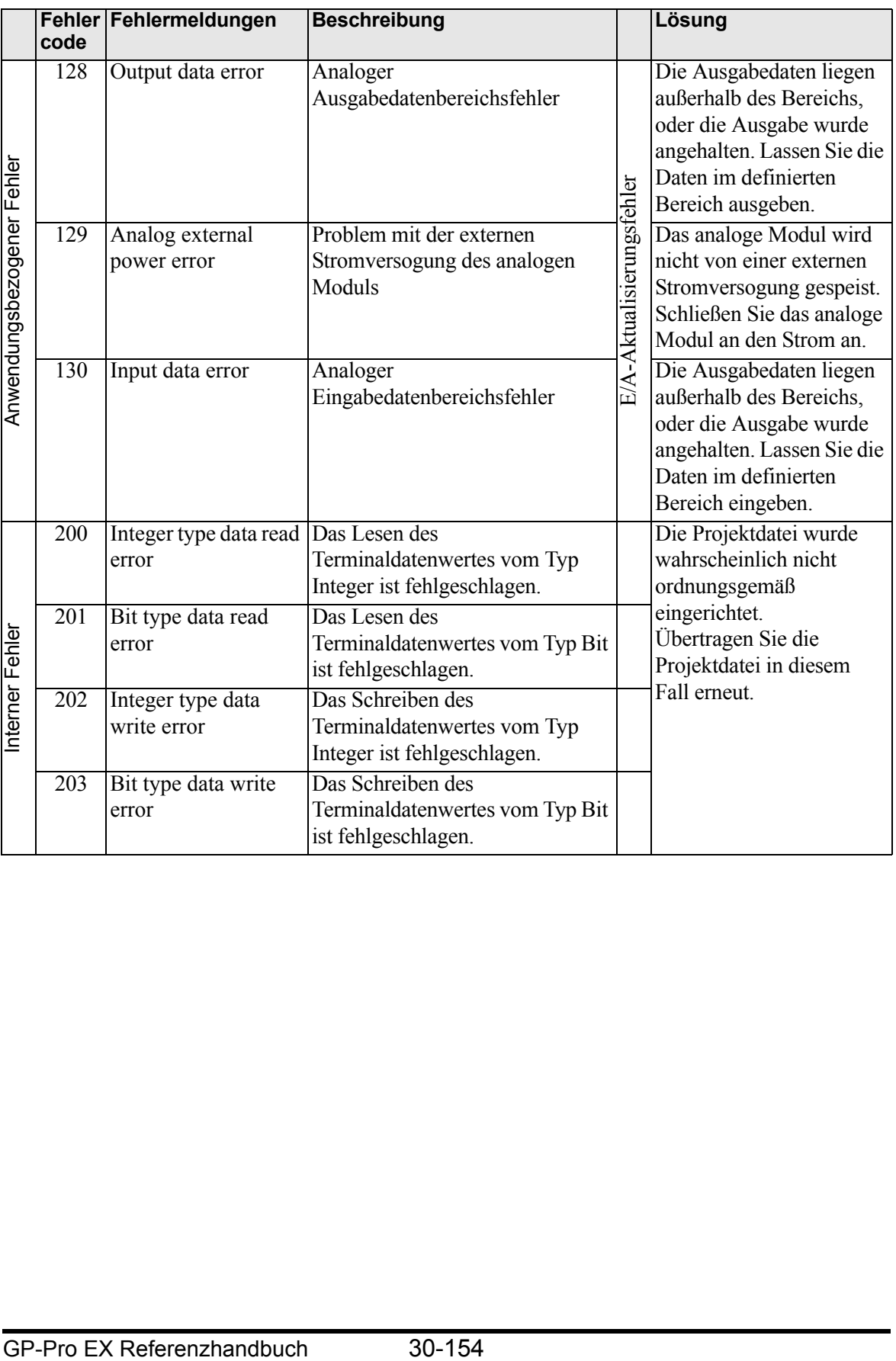

## **30.6.5 Einschränkungen**

- Die Stromversorgung für das analoge Modul sollte separat von der Stromversorgung des LT-Geräts erfolgen. Wenn Sie das LT-Gerät einschalten, lassen Sie das Modul zunächst mindestens eine Sekunde mit Strom versorgen, bevor Sie das LT-Gerät einschalten. Wenn Sie das Gerät ausschalten, warten Sie einen Moment, bevor Sie es wieder anschalten, um eine Fehlfunktion zu verhindern.
- Wenn ein Analogmodul verwendet wird (eingerichtet mit 4 bis 20 mA) und die Signale weniger als 4 mA oder mehr als 20 mA betragen, wird eine anormale Fehlermeldung angezeigt. In diesem Beispiel behalten die Eingaben ihre vor dem Fehler auftretenden Werte bei.
- Die interne Kommunikation zwischen der LT-Einheit und dem EX-Modul kann eine Maximalverzögerung der Abtastzeit von +10 Millisekunden haben. Beachten Sie außerdem, dass das EX-Modul (Hardware) auch eine Verzögerung hat. Um die tatsächliche Zeit für die Ein- und Ausgaben zu berechnen, müssen Sie auch die Verzögerungszeit des EX-Moduls einbeziehen.